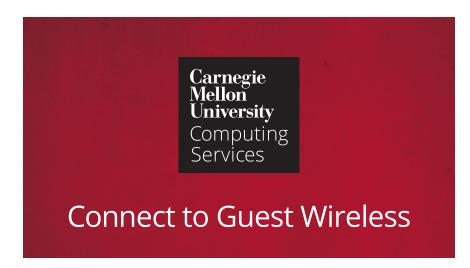

# **BEFORE YOU BEGIN**

You will need your event access code and a valid non-CMU email address.

## **CONNECT TO WIRELESS**

- 1. Select the **CMU-GUEST** wireless network.
- 2. Visit any web page.
- 3. You will need a valid non-CMU email address and the access code below. One session per email address.
- 4. Accept the **terms of use** and click **Log In**.

## **EVENT ACCESS CODE**

### **TROUBLESHOOTING**

If your wireless connection times out, re-enter your email address and access code to re-connect. Make CMU-GUEST your preferred network in your device network settings to speed network access when you start or wake your computer.

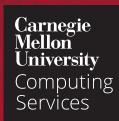

# Connect to Guest Wireless

# **BEFORE YOU BEGIN**

You will need your event access code and a valid non-CMU email address.

## **CONNECT TO WIRELESS**

- 1. Select the **CMU-GUEST** wireless network.
- 2. Visit any web page.
- 3. You will need a valid non-CMU email address and the access code below. One session per email address.
- 4. Accept the **terms of use** and click **Log In**.

## **EVENT ACCESS CODE**

### **TROUBLESHOOTING**

If your wireless connection times out, re-enter your email address and access code to re-connect. Make CMU-GUEST your preferred network in your device network settings to speed network access when you start or wake your computer.

JULY 2022 JULY 2022